目次 11 保証および修理 (16)  1. はじめに

Logic Rail Technologies 製品をお買い上げいただき、誠にありがとうございます。LNFC はリモートで倍速時計表示機能を提供し、接続したネットワークにある Digitrax コマンド ステーション(DCS100 など)の倍速時計機能と連携して動作します。LNFC には、次の機 能があります。

- 大きい(0.8")、読みやすい、赤色 LED 表示
- 個別に 12 時間または 24 時間の表示形式を選択可能
- ローカルのアラーム
- 4つの独立したイベントトリガー (1.3 節を参照)
- 輝度レベルの調整が可能
- ネットワーク上の時刻と倍速レートを変更する機能
- 他の LNFC または他の LocoNet 製品を接続するための二つの LocoNet ジャック
- 組み込みやすい表面パネル。RadioShack 製の標準の箱に収納可能

## 1.1 パッケージの内容

この製品は、次の項目で構成されます

- 表面パネル付き倍速時計表示モジュール
- 120VAC アダプター
- 3 インチ LocoNet ケーブル
- ユーザーズ・ガイド

#### 1.2 動作理論

最初に電源を接続したとき LNFC-1 は、ビープ音と全ての LED セグメントが点灯します。  $8.8.8.8.8$ 

LNFC はその後 LocoNet がアクティブであるか否かに応じて、現在時刻モードまたはアイ ドルモードに入ります。各 LNFC は内部で独自の時刻を保持しますが、定期的な LocoNet 倍速時計メッセージに同期します。

LNFC は、下記の選択・設定が可能です。

- 表示の明るさ
- 12 時間制または 24 時間制 (DT100 は 24 時間制のみ)
- ローカルアラーム
- ローカルアラームの動作(オン/オフ、コロンまたはアラームインジケータを点滅)
- 倍速時計動作中のコロンの点滅

# • 初期(電源投入時の)時刻

• イベントトリガー (1.3 節を参照)

これらの属性の全てが LNFC に対してローカルです。これらは、フロントパネルボタン とディスプレイを使用して(LNFC がアイドルモードにある場合を除く)いつでも設定す ることができます。LNFC の構成設定は、不揮発性のモジュール上のストレージデバイス を保持しています(電源を切っても忘れません)。バッテリーを交換する必要はありませ  $h_n$ 

# 1.3 イベントトリガー機能

イベントトリガーは、設定した倍速時計の時刻にレイアウトのアクセサリーをオンまたは オフ(例えば、照明、アニメーション、ポイントを切り替える)するために使用できます。 アクセサリーデコーダー (例えば Digitrax の DS54、CVP の AD4 など)と組み合わせて使 用するとき LNFC はこの機能をサポートしています。LNFC はは LocoNet 経由でアクセサ リーデコーダーへのコマンドを送信します。Digitrax コマンドステーションは、適切な DCC パケットにこれらのコマンドを変換します。従って、アクセサリーデコーダーは LocoNet 対応である必要はありません。

それぞれの LNFC は個別に、アラームと連動した1つのイベントトリガーと、開始時刻 と終了時刻を設定する3つのイベントトリガーを持っています。イベントトリガーには、 持続型とワンショット型の 2 種類があります。

持続型トリガーは、開始時刻と終了時刻を指定します。開始時刻になると、指定したアド レスに指定した c または t のコマンドが送信されます。終了時刻になると、指定したアド レスに逆のコマンドが送信されます。例えば、イベントトリガーが開始時刻 18:30、終了 時刻 21:05、スイッチアドレス 8、状態 c にプログラムされていると仮定します。時刻が 18:30 になると、スイッチアドレス 8 のアクセサリーデコーダーにコマンド c が送信され ます。時刻が 21:05 になると、同じスイッチアドレス 8 にコマンド t が送信されます。こ のタイプのトリガーは、ライトをオン/オフするためによく使用されます。

ワンショット型トリガーは、設定された時刻になると、一つのアクセサリーデコーダーア ドレスにコマンドが送られます(すなわち、アクセサリーデコーダーに c または t の送信 したいコマンドを選びます)。このタイプのトリガーは、「パルス」出力を作成するための アクセサリデコーダーの出力時間 CV 値と組み合わせて使用することができます。これは、 瞬間的にモータやソレノイドを動作させるために使用できます。

ローカルアラームのイベントトリガーはワンショット型トリガーのみです。他の 3 つのイ ベントトリガーは、ワンショット型または持続型として個別に設定できます。これらのト リガーでは、開始時刻と同じ終了時刻を設定することでワンショット型に設定します。

2. 表示モード

LNFC は、現在時刻、編集モード、またはアイドルの 3 つのモードの内、いずれかを表示 します。たいていは、現在時刻を表示します。編集モードは、時刻の変更と、倍速、アラ ーム時刻、明るさ、などの表示属性を変更するために使用されます。LNFC が LocoNet の アイドル状態を検出したときアイドルモードになり、表示は次のようになります。

IdLE

LNFC がアイドルモードにあるとき、現在の時刻が凍結され、ボタン入力に応答しなくな ります。LocoNet が再びアクティブになると LNFC は、アイドルモードを終了します。

3. クイックスタートガイド

LNFC は、すぐに組み込むことが出来ます。あなたはほんの数秒で、すでに動いている LocoNet に接続して使用できます(実時間での秒です。ファストクロックの秒ではありま せん)。以下の簡単な手順に従ってください。

- 1. LocoNet ケーブルの片方の端を、LNFC の背面にあるいずれかのジャックに挿入します。 "カチッ"という音で接続を確認して下さい。注:この時点では LocoNet ケーブルのも う一方の端は接続しません!
- 2. LNFC 背面のコネクタに付属の AC アダプターの小さな丸いプラグを差し込みます。
- 3. コンセントに AC アダプターを接続します。注意:子供は大人の監督の元で行って下さ い。感電死する危険があります。
- 4. LNFC のディスプレイが点灯し、ビープ音が 2 度鳴ります。ディスプレイには"IdLE"と 表示されます(前述)。そうでない場合は、トラブルシューティングの 11 節を参照し、 次のステップに進まないでください。
- 5. レイアウト上の任意の利用可能な LocoNet ジャックに、LocoNet ケーブルのもう一方の 端を差し込みます。LocoNet がアイドル状態でなければ、表示モードはアイドルモード から現在時刻に変更されます。
- 6. 別の LNFC が既に LocoNet に接続されている場合、ここで停止し、LocoNet のクロック マスターの確立のため 6.1 節を参照してください。これが最初の/唯一の LNFC である 場合は、次の手順に進みます。
- 7. LNFC と任意の倍速時計対応デバイス(例えば、DT100 のスロットル)が同期され、現 在の時刻を表示します。

4. 倍速レートの選択

使用するにあたって、正しい/間違った倍速レートはありません。スケールやユーザーご とに異なります。あなたが実際に"倍速時計で"あなたの鉄道を操作したい場合、心に留め ておくべきいくつかのポイントは以下のとおりです。

- 駅や町の間の距離。距離が長いほど、倍速レートはより低くすることができます。
- 入れ替え時間。操車係が倍速時計に追われていては、倍速レートを高くしても意味があ りませんし、彼らは自分の仕事を楽しむことができません。
- 列車の速度。列車を早く走らせる場合は、より長い距離を走っているように表現するた めに、倍速レートを高くする必要があります。
- 平均動作セッション長さ。3 時間で1日分の運転セッションを終わらせる場合、倍速レ ートは8あたりに設定します。

高速クロックとその使用方法についての詳細は、Bruce A. Chubb による本「How to Operate Your Model Railroad」を参照してください。どの倍速レートが適するかを知るために、何 度か倍速レートを変えて試して下さい。一般的に、ほとんどのモデラーは 4 から 12 の間 の倍速レートを選択します。LNFC は 100 までの倍速レートをサポートしていますが、高 い倍速レートを使うのは難しいです。

#### 5. 編集モード

編集モードでは、LNFC の 4 つフロントパネルボタンとディスプレイを使用します。次の ようにボタンの機能がまとめられています:

- MODE:編集モードに入るには、このボタンを押します。現在時刻モードに戻るには、い つでもこれを押してください。
- +/HRS:編集モードでは、次の選択メニューに進めるためにこのボタンを押します。倍速 レート、明るさを変更する場合、イベントトリガ、またはオプションスイッチの設 定を有効にするには、このボタンで値を増やします。時刻を入力するとき(クロッ ク、初期/デフォルト、アラーム、またはイベントの開始/終了)このボタンを押す と、"時"の値を進めます。アクセサリデコーダーアドレスを入力する場合、このボ タンを押すと 100 ずつ増加します。
- -/MIN:編集モードでは、前の選択メニューにバックするためにこのボタンを押します。 倍速レート、明るさを変更する場合、イベントトリガ、またはオプションスイッチ の設定を有効にするには、このボタンで値を減らします。時刻を入力するとき(ク ロック、初期/デフォルト、アラーム、またはイベントの開始/終了)このボタンを 押すと、"分"の値を進めます。アクセサリデコーダーアドレスを入力する場合、こ のボタンを押すと 1 ずつ増加します。
- SEL:現在表示されているメニュー項目を選択するには、このボタンを押します。パラメ ータを編集するときにこのボタンを押すと、変更を確定します。

最初に MODE ボタンを押すと、表示が現在時刻から"cLoc"に変更されます。+/HRS ボタ ンを押すと、次のメニュー項目に移動します。-/MIN ボタンを押すと、前のメニュー項目 に移動します。いつでも MODE ボタンを押すと、現在の時刻の表示に戻ります。編集モ ードの間も倍速度計が動作していることに注意してください(倍速レートが 0 でなく、一 時停止されていない場合)。メニュー項目は、次の順序で表示されます。

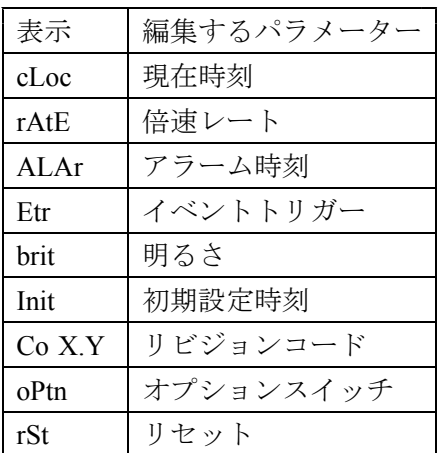

5.1 現在時刻("cLoc")

現在時刻は、表示が"cLoc"を示しているとき、SEL ボタンを押して変更できます。現在時 刻が表示され、TIME インジケータが点灯します。PM インジケータは、12 時間形式を選 択し、現在時刻が午後の場合にのみ点灯します。たとえば、現在時刻が午後 08 時 35 分(24 時間形式)である場合、表示は次のようになります。

20:.35

時は+/HRS ボタンを押して変更します。押す毎に 23 時 (または午後 11 時) まで増加し た後、更に押すと 00(または午前 12 時)に戻ります。分は-/MIN ボタンを押して変更し ます 。押す毎に 59 分まで増加した後、更に押すと 00 に戻ります。気が変わって、現在 時刻を変更したくない場合は、MODE ボタンを押してください。表示は(この編集モー ド中も進んだ)元の現在時刻に戻ります。編集した変更した現在時刻を確定するには、SEL ボタンを押して下さい。表示は"cLoc"に戻ります。この時点で、MODE ボタンを押すと、 新しい現在時刻に表示を変更します。

5.2 倍速レート("rAtE")

倍速レートは、表示が"rAtE"を示しているとき、SEL ボタンを押して変更できます。現在 の倍速レートが表示されます。現在の倍速レートが 8 である場合、表示はこのようになり ます。

#### Fr 08

速くするときは、+/HRS ボタンを押して値を増やします。押す毎に A0 (100 の意味)ま で増加した後、更に押すと 00(倍速時計停止)に戻ります。遅くするときは、-/MIN ボ タンを押して値を減らします。押す毎に 00 まで減少した後、更に押すと A0 になります。 気が変わって、倍速レートを変更したくない場合は、MODE ボタンを押してください。 表示は(この編集モード中も元の倍速レートで進んだ)現在時刻に戻ります。編集した倍 速レートを確定するには、SEL ボタンを押して下さい。表示は"rAtE"に戻ります。新しい 倍速レートが有効になり、不揮発性メモリに保存されます。この時点で、MODE ボタン を押すと、(この編集モード中も進んだ)現在時刻に表示を変更します。

# 5.3 アラーム時刻("ALAr")

アラーム時刻は、表示が"ALAr"を示しているとき SEL ボタンを押して変更できます。既 存のアラーム時刻が表示され、ALARM インジケータが点灯します。PM インジケータを 使用すると、12 時間形式を選択した現在時刻が午後の場合にのみ点灯します。例えば、 既存のアラーム時刻が午後 10 時 30 分(12 時間形式)であれば、表示はこのようになり ます。

#### $\dot{ }$  1.0:3.0

時は+/HRS ボタンを押して変更します。押す毎に 23 時 (または午後 11 時)まで増加し た後、更に押すと 00(または午前 12 時)に戻ります。-/MIN ボタンを押して分を変更し ます 。押す毎に 59 分まで増加した後、更に押すと 00 に戻ります。気が変わって、アラ ーム時刻を変更したくない場合は、MODE ボタンを押してください。表示は(この編集 モード中も進んだ)現在時刻に戻ります。変更したアラーム時刻を確定するには、SEL ボタンを押して下さい。新しいアラーム時刻が有効になり、不揮発性メモリに保存されま す。表示はアクセサリーデコーダーのスイッチアドレスに変わります。アラームイベント トリガーが有効になっている場合は、アラーム時刻になると、LNFC がこのスイッチアド レスにトリガを送信します(5.4 節を参照)。この例では、表示はこのようになります。

 $.00.0.8$ 

ALARM インジケータが点灯し、左端の小数点インジケータも点灯します。これは、アラ ームイベントトリガーに関連付けられたスイッチアドレス(この場合はスイッチアドレス 8)を表示していることを示しています。この例では、PM インジケータも点灯していま す。これは、送信するイベントトリガーが c に設定されたことを示しています。PM イン ジケータが点灯していない場合、送信するイベントトリガーは t です。

スイッチアドレスの十位と一位の部分を変更するには-/MIN ボタンを押します。右の 2 桁 数字が現在値から 99 まで増加した後、更に押すと 00 に戻ります。スイッチアドレスの千 位と百位の部分を変更するには+/HRS ボタンを押します。左の 2 桁が現在値から 20 まで 増加した後、更に押すと 00 に戻ります。20 から 00 に変わるたびに、PM インジケーター が切り替わり(すなわちオンからオフ、またはオフからオンに変わる)ます。これでイベ

ントトリガーにおいて c(PM インジケータがオン)または t(PM インジケータがオフ) を送信するかを選択します。注:規格としてアクセサリーデコーダーアドレスは 1 (0001 と表示)から 2044の範囲でなければなりません。LNFC は、0 (0000)や 2045から 2099 の無効アドレス値を入力される可能性がありますが、これをチェックしていません。

気が変わって、スイッチアドレスを変更したくない場合は、MODE ボタンを押してくだ さい。表示は(この編集モード中にも進んだ)現在時刻に戻ります。変更したスイッチア ドレスを確定するには SEL ボタンを押して下さい。表示は"ALAr"に戻ります。スイッチ アドレスは有効になり、不揮発性メモリに記憶されます。この時点で、MODE ボタンを 押すと、(この編集モード中にも進んだ)現在時刻に表示を変更します。

LNFC はアラーム時刻になった場合、アラームが有効の時(5.3 節を参照)は 5 回ビープ 音が鳴り、トリガーが有効の時(5.8 節を参照)は設定したアクセサリーデコーダーアド レスにトリガーを送信します 。

# 5.4 イベントトリガー ("Etr")

イベントトリガーは、表示が"Etr"のとき SEL ボタンを押して有効・無効を変更できます。 どのイベントが有効/無効かを選択した後、イベントの開始時刻と終了時刻(アラームイ ベントを除く:5.2 節を参照)を設定します。同様にアクセサリーデコーダーアドレスも 設定します。表示が"Etr"のとき SEL ボタンを押すと、有効なイベントの設定値が表示さ れます。例えば、アラームイベントとイベントトリガー# 1 が有効(他は無効)の場合は、 表示は次のようになります。

 $E$ tr3

イベントトリガーが有効かは、以下の表に定義されています。各イベントトリガーの有効 性は、一つの「ビット」で表され、関連する「ウェイト」を有しています。

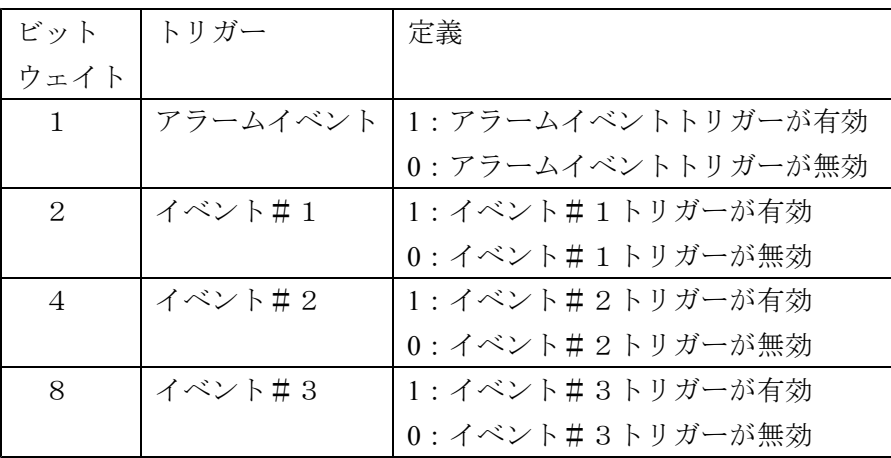

LNFC 工場出荷時には全てのビットが「0」にプログラムされています。

つまり、すべてのイベントトリガーが初期設定で無効になっていることを意味します。

イベント設定値を計算するには、まず新しい 10 進数値を決定します。これには、有効に したいイベント毎に、「ウェイト」を足すことになります。例えば、アラームイベント、 イベント# 2、およびイベント# 3 を有効にする場合、次の値を足します。

 $1 + 4 + 8 = 13$ (アラームイベント + イベント#2 + イベント#3)

無効にしたいイベントのビットウェイトを足さないことになります。そして、この 10 進 数を 16 進数に変換する必要があります。これは他の Digitrax 製品を使うことで既に精通 しているでしょう。なお 5.8 節に、10 進数- 16 進数を変換するのに便利なチャートがあ ります。上記の例である 10 進数の 13 は、16 進数の D です。

+/HRS ボタンと-/MIN ボタンを使用して、イベント設定値を調整してください。+/HRS ボ タンを押すとイベント設定値が増えます。現在の設定値から F まで増加した後、更に押 すと 0 に戻ります。-/MIN ボタンを押すとイベント設定値が減ります。現在の設定値から 0 まで減少した後、更に押すと F になります。気が変わって、イベント設定値を変更した くない場合は、MODE ボタンを押します。表示は(この編集モード中も進んだ)現在時 刻に戻ります。変更したイベント設定値を確定するには SEL ボタンを押して下さい。イ ベント設定値は有効になり、不揮発性メモリに記憶されます。表示はこちらに変更されま す。

# Et1S

これは、イベント# 1 の開始時刻を指定しようとしていることを示しています。+/HRS または-/MIN ボタンを押すことで、別のイベント番号を選択できます。イベント番号を選 択したら SEL ボタンを押します。その後、現在のイベントの開始時刻が表示されます。PM インジケーターは、12 時間形式を選択し、かつ現在時刻が午後の場合にのみ点灯します。 既存のイベントの開始時刻が午後 6:30(12 時間形式)であれば、例えば、表示は次のよ うになります。

 $\ddot{6}:3.0$ 

時は+/HRS ボタンを押して変更します。押す毎に 23 時 (または午後 11 時) まで増加し た後、更に押すと 00(または午前 12 時)に戻ります。分は-/MIN ボタンを押して変更し ます 。押す毎に 59 分まで増加した後、更に押すと 00 に戻ります。気が変わって、イベ ント開始時刻を変更したくない場合は、MODE ボタンを押してください。表示は(この 編集モード中も進んだ)現在の時刻に戻ります。変更したイベント開始時刻を確定するに は、SEL ボタンを押して下さい。新しい開始時刻が有効になり、不揮発性メモリに保存 されます。表示はこちらに変わります。

E<sub>t1</sub>E

これは、イベント#1 の終了時刻を指定しようとしていることを示しています。+/HRS ま たは-/MIN ボタンを押すことで、別のイベント番号を選択できます。イベント番号を選択 したら SEL ボタンを押します。その後、現在のイベントの終了時刻が表示されます。PM インジケーターは、12 時間形式を選択し、かつ現在時刻が午後の場合にのみ点灯します。 既存のイベントの開始時刻が午後 9:05(12 時間形式)であれば、例えば、表示は次のよ うになります。

# $.9:0.5$

時は+/HRS ボタンを押して変更します。押す毎に 23 時 (または午後 11 時) まで増加し た後、更に押すと 00(または午前 12 時)に戻ります。分は-/MIN ボタンを押して変更し ます 。押す毎に 59 分まで増加した後、更に押すと 00 に戻ります。1.3 節で説明した通り イベントの開始時刻と終了時刻が等しい場合、トリガーイベントはワンショット型になり ます。それ以外の場合は持続型になります。気が変わって、イベント終了時刻を変更した くない場合は、MODE ボタンを押してください。表示は(この編集モード中も進んだ) 現在時刻に戻ります。変更したイベント終了時刻を確定するには、SEL ボタンを押して 下さい。新しい終了時刻が有効になり、不揮発性メモリに保存されます。表示はアクセサ リーデコーダーのスイッチアドレス設定画面に変わります。このイベントトリガーが有効 になっている場合、このイベントの開始時刻になると LNFC は、このスイッチアドレス にトリガーを送信します。この例では、表示はこちらに変わります。

#### $0.00.08$

ALARM インジケーターが点灯し、左端の小数点インジケータも点灯します。これは、ア ラームイベントトリガーに関連付けられたスイッチアドレス(この場合はスイッチアドレ ス 8) を表示していることを示しています。PM インジケーターは、イベント開始時刻に 達した時に送信するトリガースイッチの状態を示しています。PM インジケーターが点灯 している場合は c、消えている場合は t に設定されています。終了時刻になると(開始時 刻と異なる場合)、指定したアドレスに逆のコマンドが送信されます。

スイッチアドレスの十位と一位の部分を変更するには-/MIN ボタンを押します。右の 2 桁 数字が現在値から 99 まで増加した後、更に押すと 00 に戻ります。スイッチアドレスの千 位と百位の部分を変更するには+/HRS ボタンを押します。左の 2 桁が現在値から 20 まで 増加した後、更に押すと 00 に戻ります。20 から 00 に変わるたびに、PM インジケータが 切り替わり(オンからオフ、またはオフからオンに変わる)ます。これでイベントトリガ ーにおいて c(PM インジケータがオン)または t(PM インジケータがオフ)を送信する かを選択します。注:規格としてアクセサリーデコーダーアドレスは1 (0001 と表示)か ら 2044 の範囲でなければなりません。LNFC は、0 (0000)や 2045 から 2099 の無効アド レス値を入力される可能性がありますが、これをチェックしていません。

気が変わって、スイッチアドレスを変更したくない場合は、MODE ボタンを押してくだ さい。表示は(この編集モード中にも進んだ)現在時刻に戻ります。変更したスイッチア ドレスを確定するには SEL ボタンを押して下さい。スイッチアドレスは有効になり、不 揮発性メモリに記憶されます。表示は"Et#S"に戻ります("#"は次のイベント番号)。この 時点で、上記の手順で他のイベントトリガーを設定するか、MODE ボタンを押して編集 モードから抜けることが出来ます。表示は、(この編集モード中にも進んだ)現在時刻に 変更されます。

ディスプレイの明るさは、ディスプレイが"brit"を示しているとき、SEL ボタンを押して 変更することができます。現在の明るさの設定が表示されます。"br L"は低輝度、"br H" は、高輝度、"br A"は自動切り替え(午後 7:00 から午前 6:30 までは低輝度、午前 6:31 か ら午後 6:59 までは高輝度)を意味します。例えば現在の明るさ設定が「高」である場合、 表示は次のようになります。

#### br H

+/HRS ボタン、または-/MIN ボタンを押して、明るさの設定を変更します。明るさの設定 を変更したくない場合は、MODE ボタンを押してください。表示は(この編集モード中 に進んだ)現在時刻に戻ります。変更した明るさを確定するには SEL ボタンを押して下 さい。表示は"brit"に戻ります("#"は次のイベント番号)。ディスプレイの明るさが変更 され、不揮発性メモリに記憶されます。この時点で MODE ボタンを押すと、表示は(こ の編集モード中に進んだ)現在時刻に戻ります。

# 5.6 初期時刻設定("Init")

初期(電源投入時の初期設定)時刻は、表示が"Init"を示しているとき、SEL ボタンを押 して変更できます。既存の初期設定時刻が表示され、INIT インジケーターが点灯します。 既存の初期設定時刻は、例えば、午前 6 時(12 時間形式)であれば表示は次のようにな ります。

#### $.6:0.0.$

時は+/HRS ボタンを押して変更します。押す毎に 23 時 (または午後 11 時)まで増加し た後、更に押すと 00(または午前 12 時)に戻ります。分は-/MIN ボタンを押して変更し ます 。押す毎に 59 分まで増加した後、更に押すと 00 に戻ります。気が変わって、初期 時刻設定を変更したくない場合は、MODE ボタンを押してください。表示は(この編集 モード中も進んだ)現在時刻に戻ります。変更した初期設定時刻を確定するには、SEL ボタンを押して下さい。表示は"Init"に戻ります。新しい初期設定時刻が有効になり、不 揮発性メモリに保存されます。この時点で MODE ボタンを押すと、表示は(この編集モ ード中に進んだ)現在時刻に戻ります。

# 5.7 コードのリビジョン ("Co X.Y")

現在のコードのリビジョンが表示されます。

C o 4.5

上記の例では、リビジョン 4.5 のソフトウェアが含まれていることが示されています。通 常はこれを気にする必要はありません。技術的なサポートが必要な場合は、我々はこの情 報を尋ねることがあります。この状態で MODE ボタンを押すと、表示は(この編集モー

# 5.8 オプションスイッチ ("oPtn")

オプションスイッチの設定は、表示が"oPtn"を示すとき SEL ボタンを押して変更できます。 オプションスイッチの機能は、以下の表に定義されています。

各オプションは、一つの「ビット」で表され、関連する「ウェイト」を有しています。

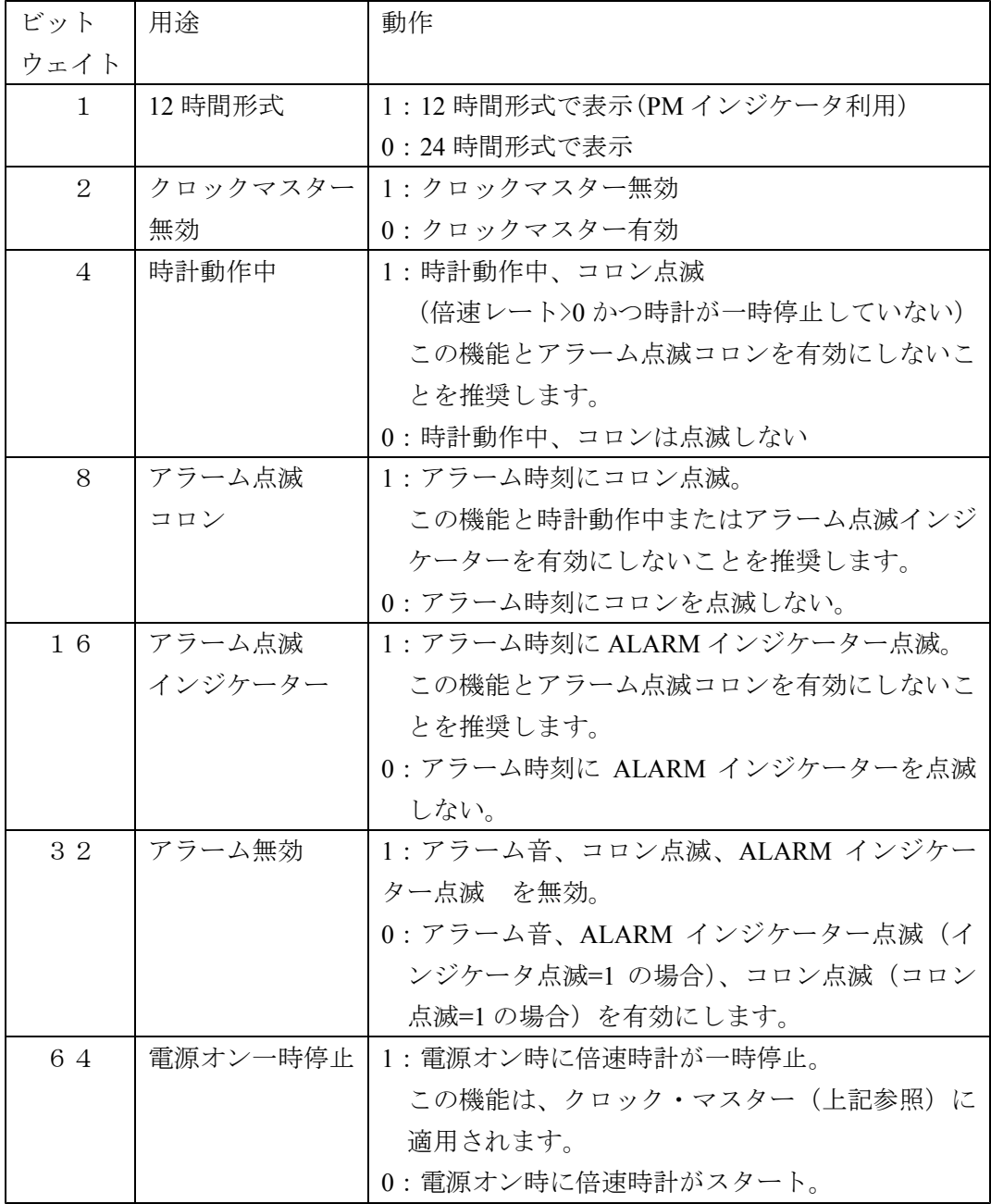

LNFC 工場出荷時には全てのビットが「0」にプログラムされています。すなわちデフォ ルトでは、

- DT100 スロットルのような 24 時間形式で時刻を表示します
- 時計を動作させるクロックマスターとして使用可能になっています
- 時計動作中に、コロンを点滅しません
- アラーム時刻に達したとき、コロンを点滅しません
- アラーム時刻に達したとき、ALARM インジケータを点滅しません
- ローカルアラームが有効になっています

SEL ボタンを押すと、表示は次のようになります。

oP05

この例では LNFC は 12 時間形式で時刻を表示し、クロックが動作しているときにコロン を点滅することになります(倍速レート>0 のとき)。

設定を変更する場合、オプションスイッチの新しい値(10 進数)を決める必要があります。 これは、設定したい(1 にしたい)機能のウェイトを合計することになります。例えば、12 時間表示で、時刻動作中にコロンを点滅させ、アラームを無効にしたい場合は、これらの 値を足し算します。

1 + 4 + 32 = 37 (12 時間表示 + 時刻動作中のコロン点滅 + アラーム無効)

無効にしたい(0 にしたい)機能のビットウェイトを足さないことになります。そして、 この 10 進数を 16 進数に変換する必要があります。これは他の Digitrax 製品を使うことで 既に精通しているでしょう。ですが、ここに10進数-16進数を変換するのに便利なチャ ートがあります。

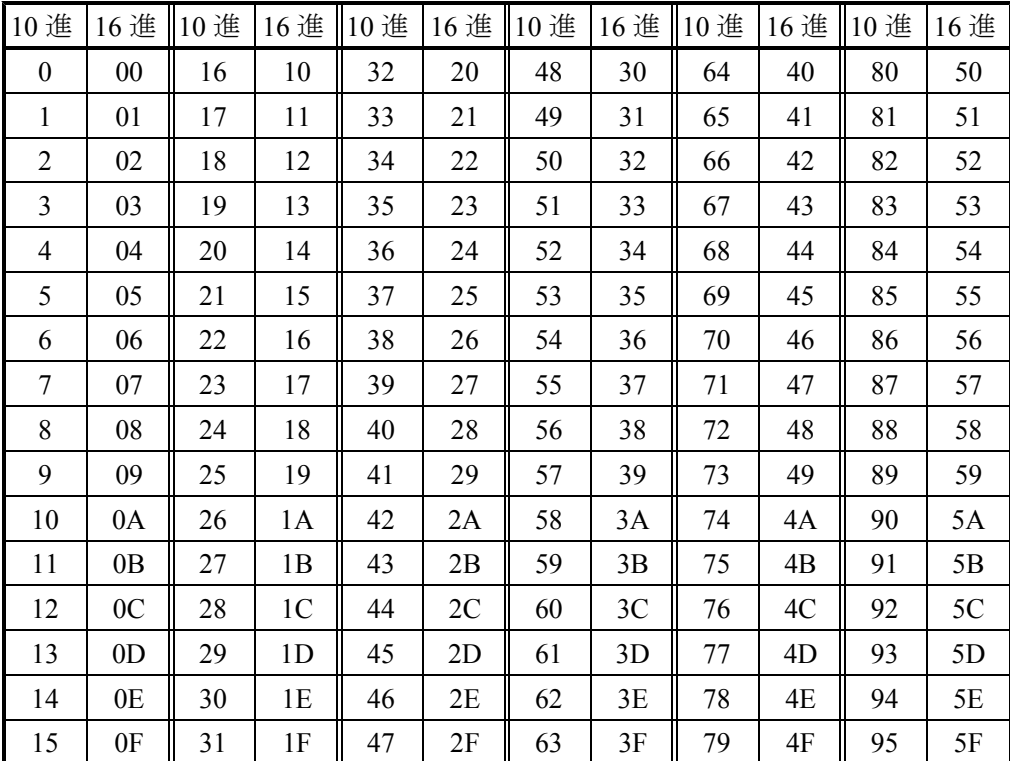

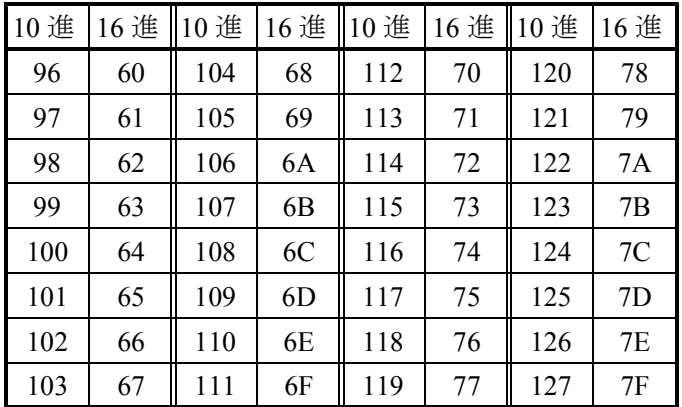

上記の例である 10 進数の 37 は、16 進数の 25 です。

+/HRS ボタンと-/MIN ボタンを使用して、表示値を調整してください。+/HRS ボタンを押 すとオプションスイッチ値が増えます。現在の設定値から 3F まで増加した後、更に押す と 00 に戻ります。-/MIN ボタンを押すとオプションスイッチ値が減ります。現在の設定 値から 00 まで減少した後、更に押すと 3F になります。気が変わって、オプションスイ ッチ値を変更したくない場合は、MODE ボタンを押します。表示は(この編集モード中 も進んだ)現在時刻に戻ります。変更したオプションスイッチ値を確定するには SEL ボ タンを押して下さい。表示は"oPtn"に戻ります。新しいオプションスイッチ値は有効にな り、不揮発性メモリに記憶されます。この時点で MODE ボタンを押すと、表示は(この 編集モード中に進んだ)現在時刻に戻ります。

# 5.9 リセット("rSt")

表示が"rSt"のとき、SEL ボタンを押して初期時刻 (5.5 節の記述の通り)までの時間をリ セットすることができます。これはクロックマスターが有効(6.1 節を参照)になってい る LNFC の場合のみ可能です。

MODE ボタンを押すと、表示は(この編集モード中も進んだ)現在時刻に戻ります。SEL ボタンを押す前に、MODE ボタンを押した場合、リセット動作は行われません。

# 6. 複数の LNFC

#### 6.1 クロックマスターの確立

同じ LocoNet で複数の LNFC を使用する場合、一つをクロックマスターに、その他をス レーブに割り当てる必要があります。クロックマスターの役割は、最初に電源を入れたと

きに、1 つのモジュールが初期設定時刻を LocoNet に送出する責任があることで。それは LocoNet 上のすべての倍速時計対応デバイスに、ローカルタイムを同期するよう「同期メ ッセージ」を定期的に送出する(50 〜 60 秒毎に一回)責任があることを意味します。ス レーブクロックは、電源を入れたときにそれぞれの初期設定時刻が表示されますが、60 秒以内にクロックマスターに同期します。スレーブクロックは、LocoNet メッセージであ る新しい時刻と倍速レートを受け取るだけになります。クロックマスターかクロックスレ ーブかに関わらず全ての LNFC は、フロントパネルボタンから、現在時刻と倍速レート を変更できます。

5.7 節で説明したように、全ての LNFC は、デフォルト (工場出荷時の設定)により、ク ロックマスターとして有効になっています。このように、一つの LNFC をマスターとし て選択し、残りの LNFC のオプションスイッチ設定を(マスタークロックを無効にする には"1"であることを確認してください)変更する必要があります。

# 6.2 ネットワーククロック制御 対 ローカル制御

現在 LocoNet でサポートされているメッセージでは、任意の LNFC、DT100(と DT100R、 DT100IR)、および一部のコンピュータベースのアプリケーションから現在の時刻と倍速 レートを変更できます。これは、我々が考えたネットワーク・クロック制御です。倍速レ ートが変更されるたびに、全ての LNFC の不揮発性メモリが更新されます。

他の全ての LNFC の属性(アラーム時刻、時刻表示形式、初期時刻、輝度、表示機能) は、ローカル制御下にあります。すなわち、一つの LNFC でこれらの属性のいずれかを 変更すると、それはその LNFC のみに影響することを意味します。例えば全ての LNFC で同じ明るさに設定したい場合、それぞれの LNFC でこの属性を変更する必要がありま す。将来の LocoNet アーキテクチャの拡張において、これらの属性のいくつかは、ネット ワークを介して送信されるようになるかもしれません。

# 7. 倍速時計の一時停止

倍速時計は、クロックマスター (スレーブクロックではない!)の-/MIN ボタン押す (時 刻表示の時に)ことで一時停止できます。倍速時計が一時停止されると、すべての LNFC の TIME インジケータが点滅し、コロンの点滅が停止(コロンの点滅停止を有効にした場 合)します。LocoNet 上の全ての倍速時計対応デバイスは、倍速レートが 0 に設定されま すが、クロックマスターは一時停止モードに入る前の倍速レートを保持します。クロック マスターの電源オン一時停止オプションが 1(有効)に設定されいてる場合(5.7 節を参 照)、クロックマスターの電源が投入されても、倍速時計が一時停止します。

倍速時計を再開するためには、クロックマスターの+/HRS ボタンを押してください。TIME

インジケータが消灯し、コロンが点滅(点滅を有効にした場合)します。、クロックマス ターは、以前の倍速レートに戻り、全ての倍速時計対応デバイスはこの倍速レートに設定 されます。

# 8. LocoNet 接続

LNFC ボード上 の 2 つの LocoNet ジャックは同一に配線されています。そのためどちら も同じように使用することができます。LocoNet 信号において、2 つのジャックのピン 3 と 4 は、互いに短絡されています。これは、このような接続を必要とするいくつかの環境 (例えば、Digitrax の UR91 ラジオ受信モジュール)において有用です。また、LocoNet インタフェース上の 2 つのアース線、ピン 2 および 5 は、LNFC にて接続されています。 次の図は、LNFC の 2 つの LocoNet ジャックが配線されている方法を示しています。

(図省略)

LNFC に含まれている LocoNet 用 6 ピンケーブルは、「パススルー」方式で配線されてい ます。すなわち、ケーブルの一端の 1 番ピンは、もう一方の端の 1 番ピンに接続されてい ます。これは、ケーブルの一端の 1 番ピンが、もう一方の端の 6 番ピンに接続されている 「電話会社」方式と異なります。同梱しているケーブルが短い場合、他の様々ところから 入手可能なもの(例えば、RadioShack#279-422)と交換できます。どちらのスタイル(パ ススルーまたは電話会社方式)でも動作します。LNFC は LocoNet に電力を供給していま せんのでご注意ください。このため、「点けておく」電源(スロットルのバッテリー消耗 防止)として使用できません。

9. LNFC の設置

(省略)

10. 規制 - FCC 情報 (省略)

11. 保証および修理

(省略)

12. テクニカルサポートとトラブルシューティング (省略)

12.1 テクニカルサポート (省略)

12.2 トラブルシューティング

技術サポートのために販売店または Logic Rail Technologies に連絡する前に、次の一般的 な「問題」と解決策をお読みください。

- 1 LNFC の電源を入れたときに、2 回ではなく 3 回ビープ音が鳴ります。 これは、モジュール上の不揮発性メモリの内容が無効であることを示しています。 直接 Logic Rail Technologies にお問い合わせください。
- 2 LNFC から送信される初期時刻が DT100 / DT300 / DT400 上に表示されません。 これは、LNFC がクロックマスターとして設定されていない可能性があります。オ プションスイッチの設定を確認してください。LocoNet 上のどこかに接続不良があ る可能性もあります。
- 3 LNFC が"LnEr"を表示します。 これは LNFC が LocoNet にメッセージを送信しようとしてエラーが発生したことを 示しています。表示をクリアするために SEL ボタンを押してください。問題が解決 しない場合は、直接 Logic Rail Technologies にお問い合わせください。
- 4 LNFC が 8 回、長いビープ音を発します。 これは、モジュール上の不揮発性メモリの値を更新しようとして、失敗したことを 示します。直接 Logic Rail Technologies にお問い合わせください。